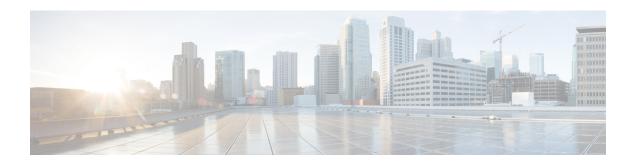

## **Configuring System MTU**

- Restrictions for System MTU, on page 1
- Information About the MTU, on page 1
- How to Configure MTU, on page 2
- Configuration Examples for System MTU, on page 4
- Additional References for System MTU, on page 4
- Feature History for System MTU, on page 5

## **Restrictions for System MTU**

On Cisco Catalyst 9500X Series switches, the following restrictions are applicable:

- If no protocol-specific MTU configuration is present, Per-Port MTU is used as protocol-specific MTU. In case Per-Port MTU is not configured, System MTU is used as protocol-specific MTU.
- Ingress and egress Layer 2 MTU is derived from Per-Port MTU. If Per-Port MTU is not configured, System MTU is used
- On ingress ports configured with Layer 2 MTU, if packets exceed the configured MTU size, then the packets are dropped.
- Layer 2 MTU configurations are not enforced for egress frames.

### Information About the MTU

The default maximum transmission unit (MTU) size for payload received in Ethernet frame and sent on all device interfaces is 1500 bytes.

### **System MTU Value Application**

This table shows how the MTU values are applied.

Table 1: MTU Values

| Configuration     | system mtu command                                                                                                    | ip mtu com                           | mand                                                             | ipv6 mtu co                            | ommand                                                                                               |
|-------------------|----------------------------------------------------------------------------------------------------|--------------------------------------|------------------------------------------------------------------|----------------------------------------|----------------------------------------------------------------------------------------------------|
| Standalone switch | You can enter the <b>system mtu</b> command on a switch .                                                                                                    | Use the <b>ip mtu</b> bytes command. |                                                                  | Use the <b>ipv6 mtu</b> bytes command. |                                                                                                    |
|                   | The range is from 1500 to 9198 bytes.  The C9500-32C, C9500-32QC, C9500-48Y4C, and C9500-24Y4C models of the Cisco Catalyst 9500 Series Switches support a range of 1500 to 9216 bytes. | The range is 1500 bytes.  Note       | The IP MTU value is the applied value, not the configured value. |                                        | is from 1280 to jumbo MTU ytes).  The IPv6 MTU value is the applied value, not the configured value. |

The upper limit of the IP or IPv6 MTU value is based on the switch configuration and refers to the currently applied system MTU value. For more information about setting the MTU sizes, see the **system mtu** global configuration command in the command reference for this release.

Beginning from Cisco IOS XE Amsterdam 17.3.x, the minimum IPv6 system MTU is fixed at 1280 as per RFC 8200.

# **How to Configure MTU**

### **Configuring the System MTU**

Follow these steps to change the MTU size for switched packets:

#### **Procedure**

|        | Command or Action          | Purpose                            |
|--------|----------------------------|------------------------------------|
| Step 1 | enable                     | Enables privileged EXEC mode.      |
|        | Example:                   | • Enter your password if prompted. |
|        | Device> enable             |                                    |
| Step 2 | configure terminal         | Enters global configuration mode.  |
|        | Example:                   |                                    |
|        | Device# configure terminal |                                    |

|        | Command or Action                          | Purpose                                       |  |
|--------|--------------------------------------------|-----------------------------------------------|--|
| Step 3 | system mtu bytes                           | (Optional) Changes the MTU size for all       |  |
|        | Example:                                   | interfaces.                                   |  |
|        | Device(config)# system mtu 1900            |                                               |  |
| Step 4 | end                                        | Returns to privileged EXEC mode.              |  |
|        | Example:                                   |                                               |  |
|        | Device(config)# end                        |                                               |  |
| Step 5 | copy running-config startup-config         | Saves your entries in the configuration file. |  |
|        | Example:                                   |                                               |  |
|        | Device# copy running-config startup-config |                                               |  |
| Step 6 | show system mtu                            | Verifies your settings.                       |  |
|        | Example:                                   |                                               |  |
|        | Device# show system mtu                    |                                               |  |

## **Configuring Protocol-Specific MTU**

To override system MTU values on routed interfaces, configure protocol-specific MTU under each routed interface. To change the MTU size for routed ports, perform this procedure

#### **Procedure**

|        | Command or Action                            | Purpose                               |
|--------|----------------------------------------------|---------------------------------------|
| Step 1 | configure terminal                           | Enters global configuration mode.     |
|        | Example:                                     |                                       |
|        | Device# configure terminal                   |                                       |
| Step 2 | interface interface                          | Enters interface configuration mode.  |
|        | Example:                                     |                                       |
|        | Device(config)# interface gigabitethernet0/0 |                                       |
| Step 3 | ip mtu bytes                                 | Changes the IPv4 MTU size             |
|        | Example:                                     |                                       |
|        | Device(config-if)# ip mtu 68                 |                                       |
| Step 4 | ipv6 mtu bytes                               | (Optional) Changes the IPv6 MTU size. |
|        | Example:                                     |                                       |
|        | Device(config-if)# ipv6 mtu 1280             |                                       |
| Step 5 | end                                          | Returns to privileged EXEC mode.      |
|        | Example:                                     |                                       |

|        | Command or Action                          | Purpose                                       |
|--------|--------------------------------------------|-----------------------------------------------|
|        | Device(config-if)# end                     |                                               |
| Step 6 | copy running-config startup-config         | Saves your entries in the configuration file. |
|        | Example:                                   |                                               |
|        | Device# copy running-config startup-config |                                               |
| Step 7 | show system mtu                            | Verifies your settings.                       |
|        | Example:                                   |                                               |
|        | Device# show system mtu                    |                                               |

# **Configuration Examples for System MTU**

## **Example: Configuring Protocol-Specific MTU**

Device# configure terminal
Device(config)# interface fortygigabitethernet 0/0
Device(config-if)# ip mtu 900
Device(config-if)# ipv6 mtu 1286
Device(config-if)# end

### **Example: Configuring the System MTU**

Device# configure terminal
Device(config)# system mtu 1600
Device(config)# exit

# **Additional References for System MTU**

#### **Related Documents**

| Related Topic | Document Title                                                                                           |  |
|---------------|----------------------------------------------------------------------------------------------------|--|
|               | See the Interface and Hardware Commands section in the Command Reference (Catalyst 9500 Series Switches) |  |

#### Standards and RFCs

| Standard/RFC | Title                                             |
|--------------|---------------------------------------------------|
| RFC 8200     | Internet Protocol, Version 6 (IPv6) Specification |

# **Feature History for System MTU**

This table provides release and related information for features explained in this module.

These features are available on all releases subsequent to the one they were introduced in, unless noted otherwise.

| Release                      | Feature    | Feature Information                                                                                                    |
|------------------------------|------------|----------------------------------------------------------------------------------------------------|
| Cisco IOS XE Everest 16.5.1a | System MTU | System MTU defines the maximum transmission unit size for frames transmitted on all interfaces of a switch.                                           |
|                              |            | Support for this feature was introduced on the C9500-12Q, C9500-16X, C9500-24Q, C9500-40X models of the Cisco Catalyst 9500 Series Switches.          |
| Cisco IOS XE Fuji 16.8.1a    | System MTU | System MTU defines the maximum transmission unit size for frames transmitted on all interfaces of a switch.                                           |
|                              |            | Support for this feature was introduced on the C9500-32C, C9500-32QC, C9500-48Y4C, and C9500-24Y4C models of the Cisco Catalyst 9500 Series Switches. |

Use Cisco Feature Navigator to find information about platform and software image support. To access Cisco Feature Navigator, go to <a href="http://www.cisco.com/go/cfn">http://www.cisco.com/go/cfn</a>.

Feature History for System MTU